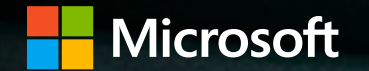

## Accessibility in Office 365 and Windows 10

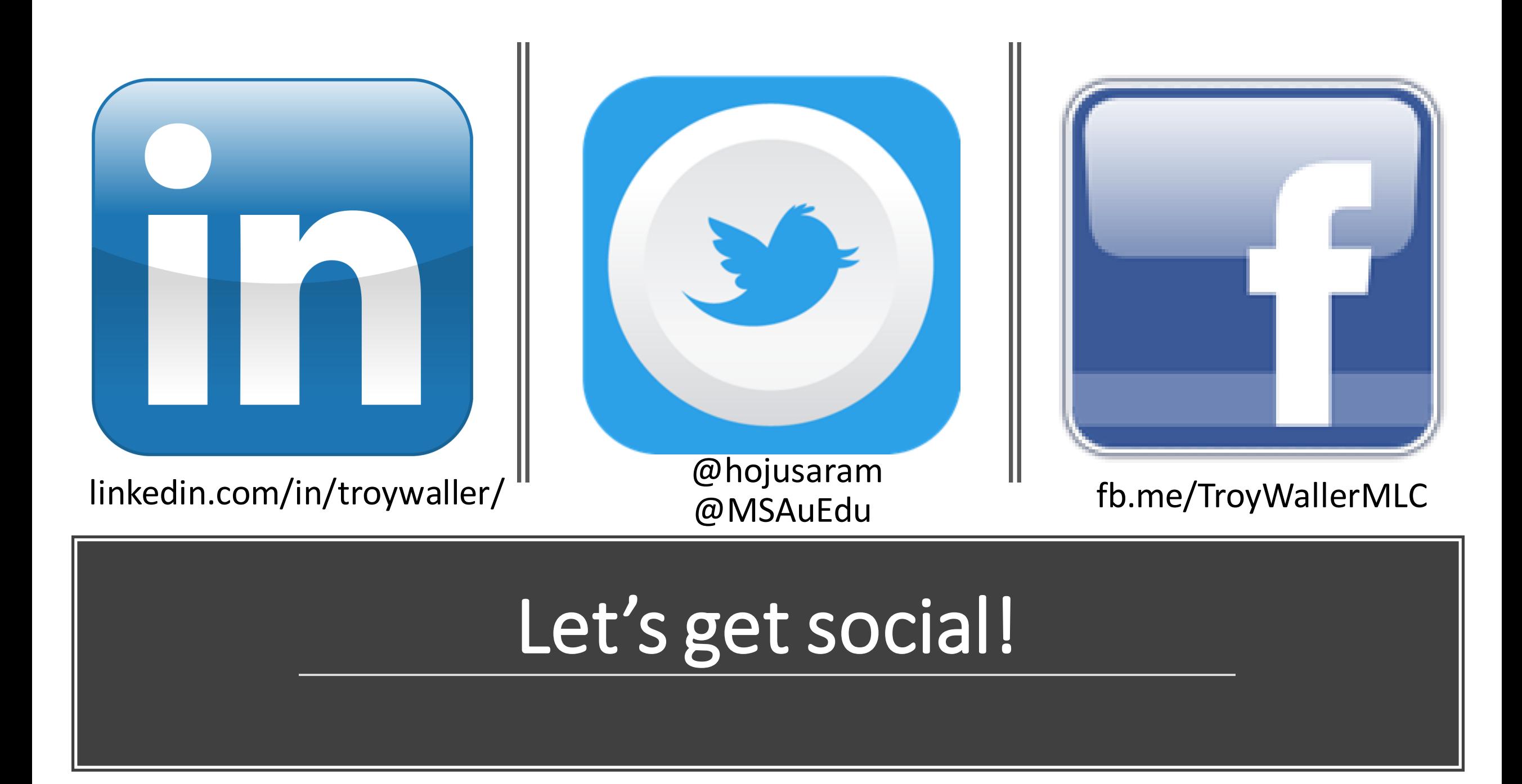

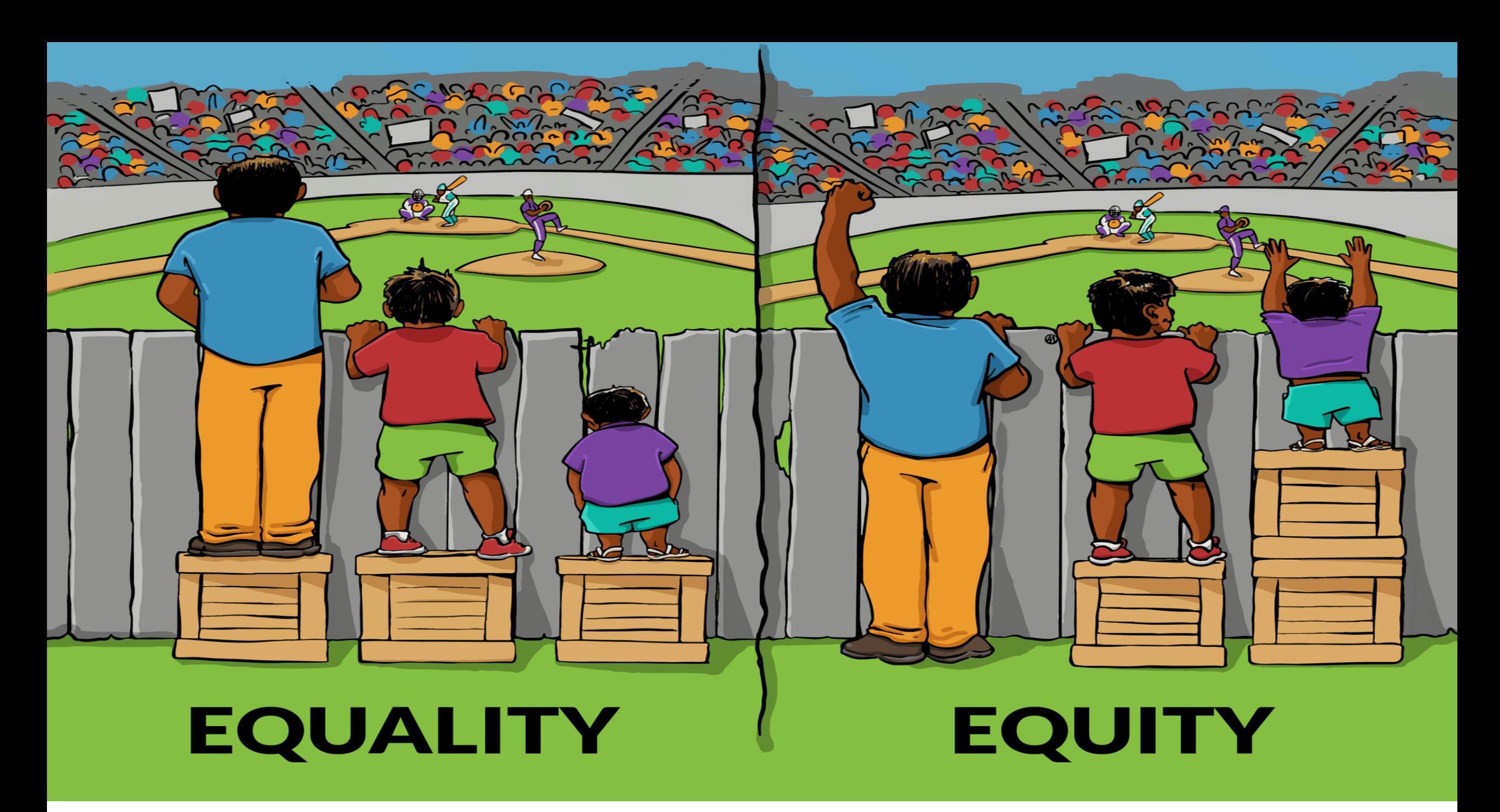

© 2015 IISC [http://interactioninstitute.org/wp-content/uploads/2016/01/IISC\\_EqualityEquity.png](http://interactioninstitute.org/wp-content/uploads/2016/01/IISC_EqualityEquity.png)

"Our mission is to empower every person and every organisation on the planet to achieve more."

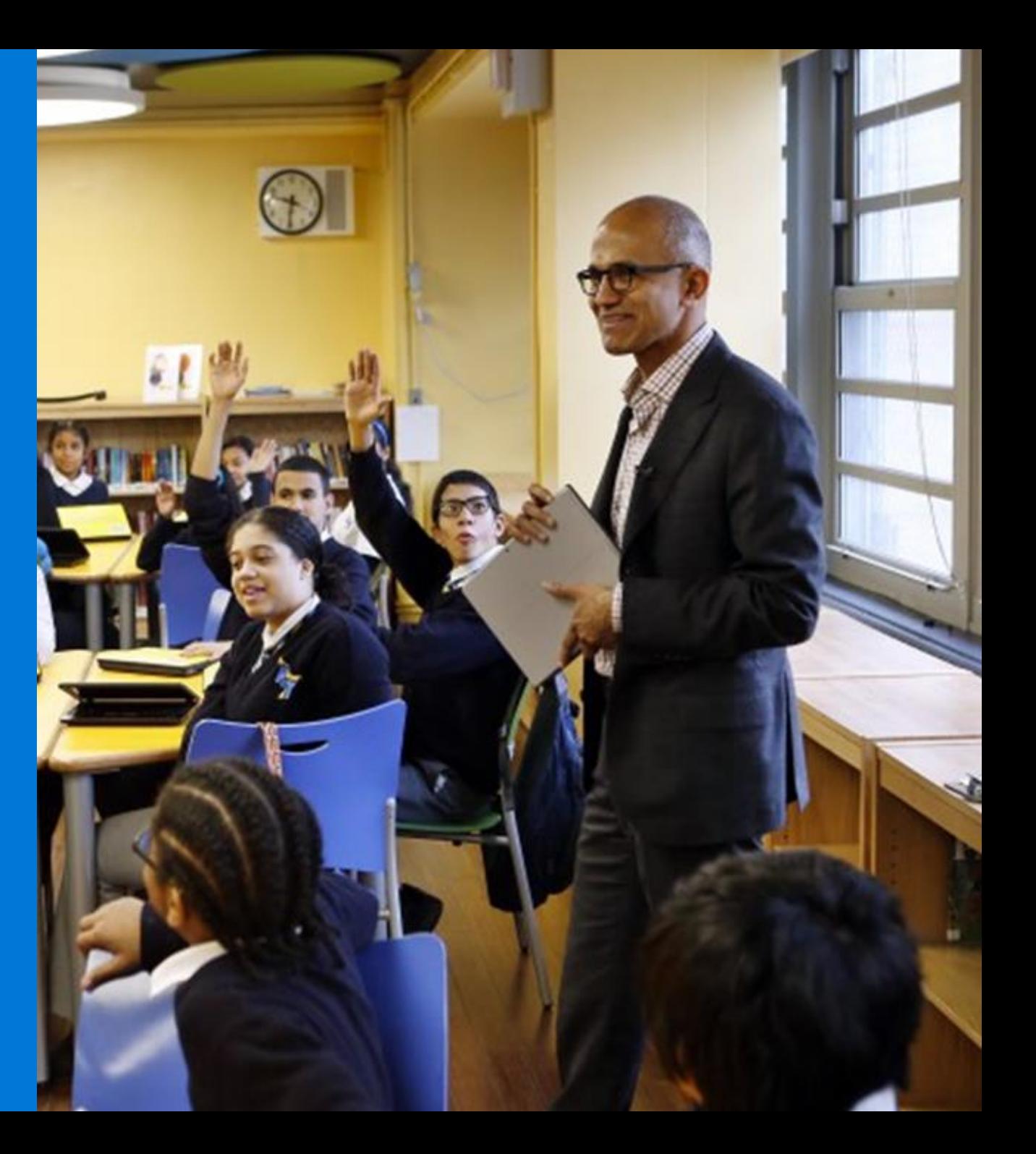

![](_page_3_Picture_2.jpeg)

### Promoting independence

![](_page_4_Figure_1.jpeg)

- Dyslexia
- Dysgraphia
- Dyscalculia

![](_page_4_Figure_6.jpeg)

- Low vision
- Blind
- Colorblind

![](_page_4_Picture_11.jpeg)

- Deaf
- Hard of Hearing

![](_page_4_Picture_15.jpeg)

- Cerebral Palsy
- Muscle Dystrophy
- Amputation

![](_page_4_Picture_20.jpeg)

Learning | Visual | Hearing | Mobility | Neurodiversity | Mental Health

- Autism
	- ADD/ADHA
	- Seizure
- 
- 
- -

![](_page_4_Picture_29.jpeg)

- Anxiety
- Depression
- OCD

# Inclusive Classroom

![](_page_5_Figure_1.jpeg)

![](_page_5_Picture_2.jpeg)

![](_page_5_Picture_3.jpeg)

Support

Writing Support

Reading Writing Communication

![](_page_6_Picture_0.jpeg)

![](_page_7_Picture_0.jpeg)

## Microsoft Hackathon 2015 winner changes lives!

# Immersive Reader

# Demo

## High interest, low ability

*"Nearly all of the study teachers mentioned how Learning Tools enabled their readers, regardless of skill level, to access content aimed at a higher reading level. In this case, "access" means comprehension of content that had previously been unavailable."*

![](_page_11_Picture_0.jpeg)

## Native to Office

![](_page_12_Picture_1.jpeg)

## Office 365

*Immersive Reader is available in Office 365, Office 2019 and Office Online*

**Office Online** 

Microsoft® Office 2019

## Edge, Windows 10

![](_page_14_Picture_4.jpeg)

# Microsoft Learning Tools Availability

![](_page_15_Picture_7.jpeg)

Learning Tools Flyer for PD: http://aka.ms/LearningToolsFlyer

![](_page_16_Picture_0.jpeg)

# Immersive Reader in Virtual Reality (Beta)

- Target audiences: ADHD, autism, dyslexia, visual impairments *(which includes Senior Citizens)*
- "VR with Purpose" using VR in a new way for schools.
- We will be testing this out over the few months, researchers involved

Writing support with Dictation, Editor, and Word Prediction

### **Dictation**

![](_page_19_Picture_1.jpeg)

hepard Brandy. I sprayd ith her. We set down and played antil I had to eating I went back yed tag with her and I 11 times so she beat me. . Then we sang a song hded to be a car but I was

![](_page_20_Picture_0.jpeg)

![](_page_21_Picture_0.jpeg)

Say the following phrases to add punctuation to your text:

Period

Comma

Question mark

Exclamation point

Exclamation mark

New line

New paragraph

Semicolon

Colon

Open quote

Close quote

Open quotes

Close quotes

### Spelling check – Challenges for people with Dyslexia

### 1. Difficulty **perceiving the differences** & **determining which is correct,** in a list of similarly spelled words

2. Burdened by too many choices

3. Unique spelling error patterns

#### **Challenges Traditional Office Spelling menu**

![](_page_22_Picture_6.jpeg)

- No context or other cues to help choose the right word
- 2. Up to 5 different suggestions
- 3. Prone to show "No Suggestions" for high editdistance errors

### Editor – Inclusive design to benefit everyone

- Contextual cues help people identify the right choice
	- **1. Synonyms** help **disambiguate**between similar-looking suggestions
	- **2. Read Aloud** (of both suggestions & synonyms) aids **comprehension**
- Better suggestions and significantly reduced incidence of "No Suggestions"
- Improved compatibility with screen readers and other ATs

![](_page_23_Figure_6.jpeg)

## Editor Overview Pane: Find & Fix the issues you care about

- 1. A categorised Overview of writing enhancement opportunities
	- **Corrections** are issues you're strongly advised to fix
	- **Refinements** give optional advice on stylistic or situational matters
	- **Counters** and **Checkmarks** track progress & celebrate achievement
- 2. Draws attention to elements of Good Writing
	- Gives students a dashboard for **self-assessment**
	- Gives teachers a scorecard to drive **learning goal conversations**
	- Presents the **breadth and depth** of checks in a manageable way
- 3. Flexible Workflow choices let you spend time purposefully
	- Scrub the document one **Category at a time**
	- Fix in a recommended **sequence**: Spelling > Grammar > Refinements
	- Focus attention on Categories important for your **Writing Goals**

![](_page_24_Picture_95.jpeg)

## Early Feedback

- I was working with a **student** (with dyslexia) last week who was trying to put together his resume. About 10 minutes in, he felt so defeated because his **errors** felt like roadblocks. He **knew what he wanted to say**, he just **couldn't get the words close enough** and he wanted to give up.
	- This feature (Editor) opened a door for him, it allowed him to **focus on the content and ideas** he was trying to get down. The **options** and **synonyms** gave him i**ndependence** to not have to ask, or have someone sit by him and coach him through the entire document.

![](_page_25_Picture_3.jpeg)

## **Word Prediction** for Windows 10

V Document5.docx  $+$   $\vee$ 后 门  $\times$ 白口☆ **1=** 2  $\leftarrow$  $\rightarrow$  $\circ$  $\oslash$  word  $\vec{B}$ 冊 Word Online Jake Cohen > Documents  $\frac{6}{4}$  Share Jake Cohen Document5 - Saved HOME INSERT PAGE LAYOUT REVIEW VIEW  $Q$  Tell me what you want to do FILE EDIT IN WORD X Cut Georgia  $-12.5 -$ 旧・日・油・ æ 4E  $\rho$  Find AaBbCc AaBbCc AaBbCc  $A$ a $B$ h $Cr$ AaBbCo Paste Normal Hearling: abc  $x_1$   $x^2$   $\frac{ay}{x}$   $A$ .  $\equiv$   $\equiv$   $\equiv$   $\updownarrow$   $\sim$   $\equiv$  $B$   $I$ ab Replace Format Painter is. Editing Clinhoard

African elephants are the largest land animals on Earth. They are slightly larger than their Asian cousins and can be identified by their larger ears that look somewhat like the continent of Africa. (Asian elephants have smaller, rounded ears.)

#### **Trunks and Tusks**

PAGE 1 OF 2 408 WORDS ENGLISH (U.S.)

Elephant ears radiate heat to help keep these large animals cool, but sometimes the African heat is too much. Elephan protective protection protect aring by sucking water into their trunks and spraying it an over memserves. Alterwards, they often spray their skin with a protec

![](_page_26_Picture_5.jpeg)

An elephant's trunk is actually a long nose used for smelling, breathing, trumpeting, drinking, and also for grabbing things-especially a potential meal. The trunk alone

100% HELP IMPROVE OFFICE

#### Find a setting

.10me

#### **Devices**

- **B** Bluetooth & other devices
- **d** Printers & scanners
- $\mathbb{O}$  Mouse
- **Ed** Touchpad
- **E Typing**
- Pen & Windows Ink
- 2 AutoPlay
- **D** USB

#### Typing

 $\varphi$ 

Touch keyboard

Play key sounds as I type

 $\bigcirc$  On

Capitalize the first letter of each sentence

 $\bullet$  On

Use all uppercase letters when I double-tap Shift

 $O$  On

Show the touch keyboard when not in tablet mode a keyboard attached

 $\odot$  off

#### Hardware keyboard

Text suggestions for hardware keyboards are only a English (United States)

÷

n.<sup>35</sup> 鲨

#### Show text suggestions as I type

![](_page_27_Picture_23.jpeg)

Autocorrect misspelled words I type

![](_page_27_Picture_25.jpeg)

#### Multilingual text pred'

Show text predir+'

### Word Prediction, Windows 10

## Support for the deaf

![](_page_28_Picture_1.jpeg)

![](_page_29_Picture_0.jpeg)

![](_page_29_Picture_10.jpeg)

## Microsoft Translator [translator.microsoft.com](https://translator.microsoft.com/)

![](_page_29_Picture_3.jpeg)

# Microsoft Translator

Smartphone apps for in-person, multi-device translation for two or more participants, speech or text

10 speech languages and 63 text languages

Up to 100 participants at the same time

Free Apps on iOS, Android, Windows UWP, PowerPoint and web.

<https://translator.microsoft.com/help/education/>

![](_page_30_Picture_6.jpeg)

## Windows 10 Accessibility

![](_page_31_Figure_1.jpeg)

vision

Make your device easier to see or use without a screen.

![](_page_31_Picture_2.jpeg)

hearing Make your device easier to hear or use without sound.

![](_page_31_Picture_4.jpeg)

physical

Make your device easier to use of you have limited reach or strength.

![](_page_31_Picture_5.jpeg)

cognition

Make it easier to focus and get things done with Windows.

### [www.microsoft.com/en-au/Accessibility/windows](https://www.microsoft.com/en-au/Accessibility/windows)

Accessibility

**Windows** 

Office **Conformance Reports** 

**Public Policy** 

**Assistive Technologies** 

Support **News** 

### Microsoft accessibility

There are no limits to what people can achieve when technology reflects the diversity of everyone who uses it.

![](_page_32_Picture_8.jpeg)

![](_page_32_Picture_9.jpeg)

Connect with us in person today or anytime through<br>our support and feedback channels.

**Call the Disability Answer Desk:**  [aka.ms/AccessibilitySupport](https://aka.ms/AccessibilitySupport)

**Give suggestions in User voice:** 

[aka.ms/AccessibilityFeedback](https://aka.ms/AccessibilityFeedback)

**Message us on social media:**  [twitter.com/MSFTEnable](https://twitter.com/MSFTEnable)

![](_page_33_Picture_0.jpeg)

Get the Inclusive Classroom IT Deployment Guides <http://aka.ms/InclusiveDeployment>

### Freedom to explore possibilities

Built-in accessibility solutions from Microsoft help reduce the stigma of challenges and provide users with the tools they need to fully engage with content in powerful new ways.

![](_page_34_Figure_2.jpeg)

Reading

Learning Tools and immersive reader technologies provide a critical link for students who need help accessing course content

![](_page_34_Figure_5.jpeg)

Writing

Tools like Enhanced Dictation help make writing and in-class note taking easier and more efficient

![](_page_34_Picture_64.jpeg)

**Instruction** 

Automated alt text and Translator ensure that students can access the content that teachers are presenting

**Click here to access** 

![](_page_35_Figure_2.jpeg)

### Description

This course is designed for educators of all subject areas who want to empower students to utilize tools to unlock their full potential by addressing a diversity of needs.

- Practice creating an accessible and personalized experience in Windows 10 and Office 365
- Learn the tools and apps available to create accessible content
- Understand the importance of personalizing the learning device

![](_page_36_Picture_0.jpeg)

### **1** Microsoft | Community Training v Resources v Programs v Rewards v Community v Skype in the ' Click here to access

Home > Courses and resources > Resources > Helpful links for Microsoft's inclusive classroom experiences

# Helpful links for Microsoft's inclusive classroom experiences

### **POSTED** 01/18/2019

![](_page_36_Picture_6.jpeg)

This page pulls together lots of tools and resources to help you get the most out of Microsoft's inclusive tools for the classroom.

### Explore more: Microsoft Accessibility resources

5 free things to try today

[Communicate in new ways and collaborate](Aka.ms/OfficeEducation) seamlessly with Office 365

> [Engage your diverse audience by](Aka.ms/TranslatorForEducation) presenting with subtitles

[Create assignments that are accessible by design](Aka.ms/AccessibleTemplates)

Go paperless with [Office Lens](Aka.ms/OfficeLens) and [Seeing AI](http://microsoft.com/en-us/seeing-ai/)

Encourage [independent reading](http://onenote.com/LearningTools) and [writing](Dictate.ms)

5 resources to bookmark and share

[Educator Training on Inclusive Content](aka.ms/accessiblecontenttraining)

[Educator Training for Personalising](http://education.microsoft.com/GetTrained/accessibility) Learning

[Office 365 Accessibility Support Documentation](aka.ms/OfficeSupport)

[Answer Desk for Accessibility Support](aka.ms/AccessibilitySupport)

[Microsoft Accessibility Overview](http://microsoft.com/Accessibility)

### Achieving more with accessibility – Inclusion in Action series

![](_page_38_Picture_1.jpeg)

[Andrew,](https://blogs.msdn.microsoft.com/accessibility/2017/10/23/inclusioninactionlearningtools/) a young boy who read for the first time with Learning Tools.

![](_page_38_Picture_3.jpeg)

[Justin,](https://blogs.msdn.microsoft.com/accessibility/2017/10/30/inclusion-in-action-justin/) a young man who uses Office 365 to communicate with the world.

![](_page_38_Picture_5.jpeg)

[Veronica,](https://blogs.msdn.microsoft.com/accessibility/2017/11/06/inclusion-in-action-veronica/) a student with low vision who created a perfect Sway.

![](_page_38_Picture_7.jpeg)

[Cameron,](https://blogs.msdn.microsoft.com/accessibility/2017/11/13/inclusion-in-action-cameron/) a university lecturer who believes it is an exciting time to be a blind person with Seeing AI.

![](_page_38_Picture_9.jpeg)

[Jack,](https://blogs.msdn.microsoft.com/accessibility/2017/11/20/inclusion-in-action-jack/) a teacher who shows students what is possible with Office 365 and Narrator.

![](_page_38_Picture_11.jpeg)

[Steve,](https://blogs.msdn.microsoft.com/accessibility/2017/11/27/inclusion-in-action-steve/) who navigated a medical crisis with OneNote to access printed documents.

![](_page_39_Picture_0.jpeg)